# **Panel s ponukami (HI)**

# Prostredie procesu HI - panel s ponukami

Panel s ponukami môže obsahova nasledovné položky:

- [Systém](#page-0-0)
- [Otvor](#page-0-1)
- [Užívateské ponuky](#page-1-0)
- [Konfigurácia](#page-1-1)
- [Nástroje](#page-1-2)
- [Okná](#page-2-0)
- [Help](#page-2-1)

Ich prítomnos a obsah závisí od práv prihláseného užívatea, konfigurácie a stavu procesu [D2000 HI](https://doc.ipesoft.com/display/D2DOCV12SK/D2000+HI+-+Human+Interface). V nasledovných popisoch sú obsiahnuté všetky základné ponuky.

# <span id="page-0-0"></span>**Ponuka Systém**

Ponuka **Systém** umožuje napríklad prihlásenie a odhlásenie užívatea, zmenu hesla, nastavenia užívatea a konzoly, tla a ukonenie práce s procesom [D200](https://doc.ipesoft.com/display/D2DOCV12SK/D2000+HI+-+Human+Interface) [0 HI.](https://doc.ipesoft.com/display/D2DOCV12SK/D2000+HI+-+Human+Interface) Obsahuje nasledujúce položky:

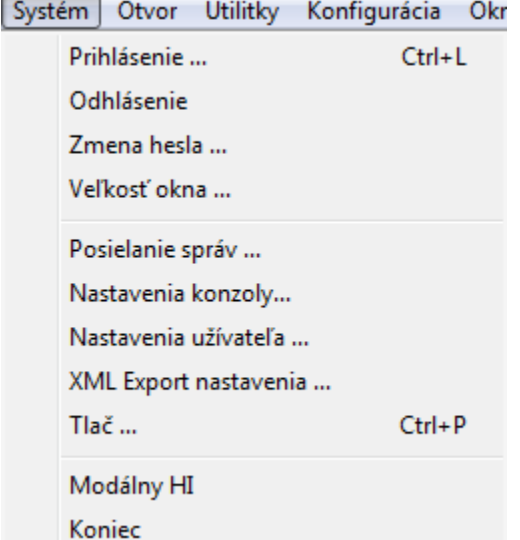

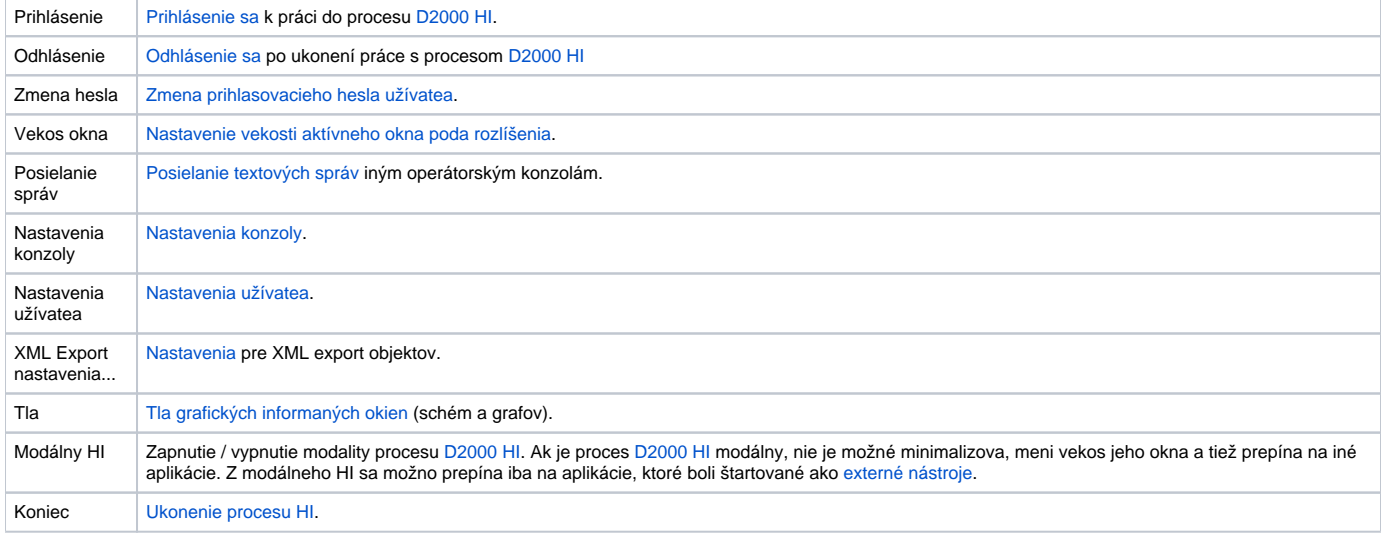

#### <span id="page-0-1"></span>**Ponuka Otvor**

Ponuka **Otvor** slúži na otváranie grafických informaných okien, prezeranie alarmov, archívu a monitorovacej databázy. Obsahuje položky:

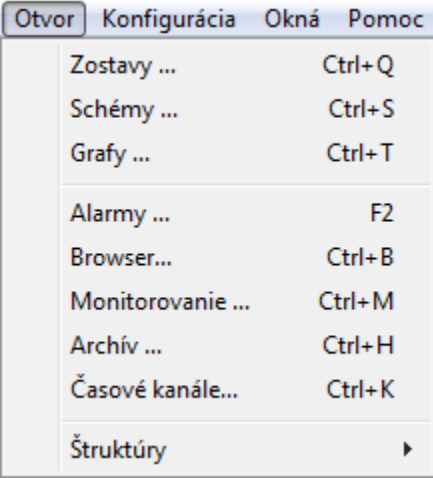

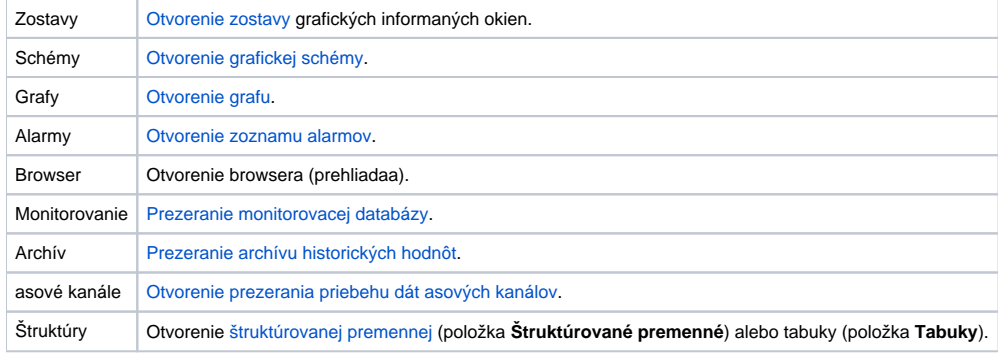

#### <span id="page-1-0"></span>**Užívateské ponuky**

Obsah užívateských ponúk je daný v konfigurácii užívatea odkazom na objekt typu HI menu, prostredníctvom ktorého je možné otvára vybranú množinu schém, grafov a reportov.

#### <span id="page-1-1"></span>**Ponuka Konfigurácia**

Ponuka **Konfigurácia** slúži na konfigurovanie grafických informaných okien. Ponuka obsahuje nasledujúce položky: **Zostavy**, **Grafy**, **Reporty**, **Užívateské makrá** a **Externé nástroje**.

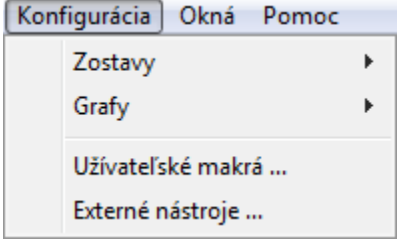

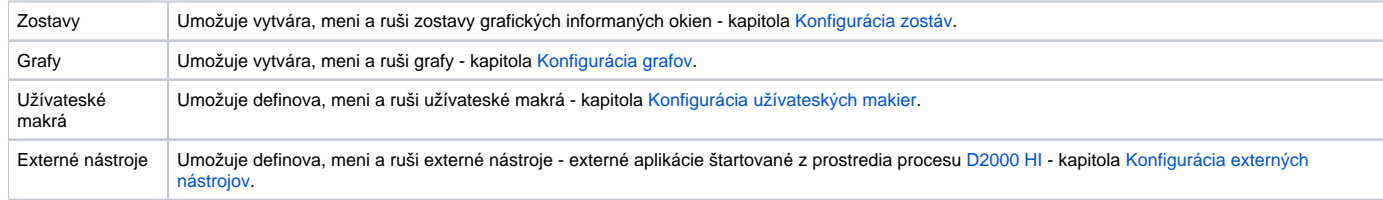

### <span id="page-1-2"></span>**Ponuka Nástroje**

V prípade, že je definovaný aspo jeden externý nástroj, potom panel obsahuje položku **Nástroje**. Ponuka **Nástroje** umožuje štartova jednotlivé externé nástroje. Externý nástroj - aplikácia sa štartuje výberom z tejto ponuky alebo stlaením príslušnej kombinácie kláves SHIFT+F1 až SHIFT+F8.

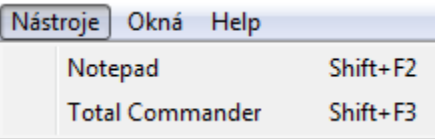

Viac informácií o konfigurácii externých nástrojov sa dozviete v kapitole [Konfigurácia externých nástrojov](https://doc.ipesoft.com/pages/viewpage.action?pageId=17273725).

#### <span id="page-2-0"></span>**Ponuka Okná**

Ponuka **Okná** obsahuje položky **Kaskáda**, **Rozmiestni horizontálne**, **Rozmiestni vertikálne** a zoznam okien, ktoré sú otvorené na ploche procesu [D2000](https://doc.ipesoft.com/display/D2DOCV12SK/D2000+HI+-+Human+Interface) [HI.](https://doc.ipesoft.com/display/D2DOCV12SK/D2000+HI+-+Human+Interface)

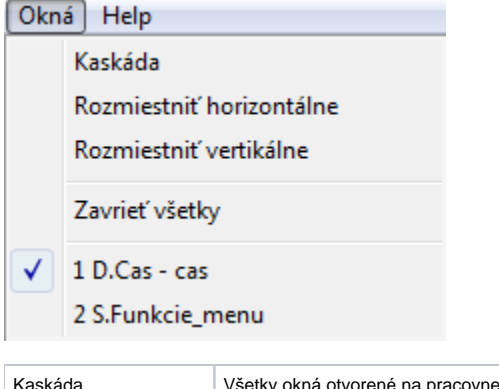

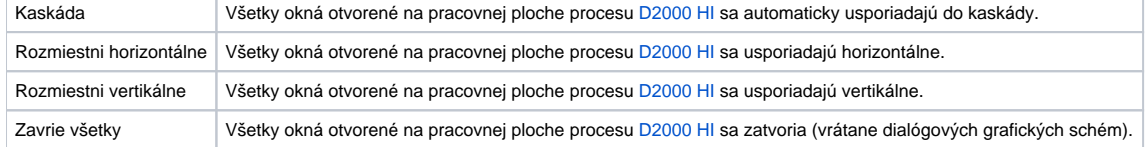

## <span id="page-2-1"></span>**Ponuka Help**

Ponuka **Help** obsahuje položky **D2000 HI Help**, **Licencia** a **Info**. Ak má užívate administrátorské práva, v menu sa objaví alšia položka - **Systémové informácie**. Pre ostatných používateov je prístupná cez ALT+F1.

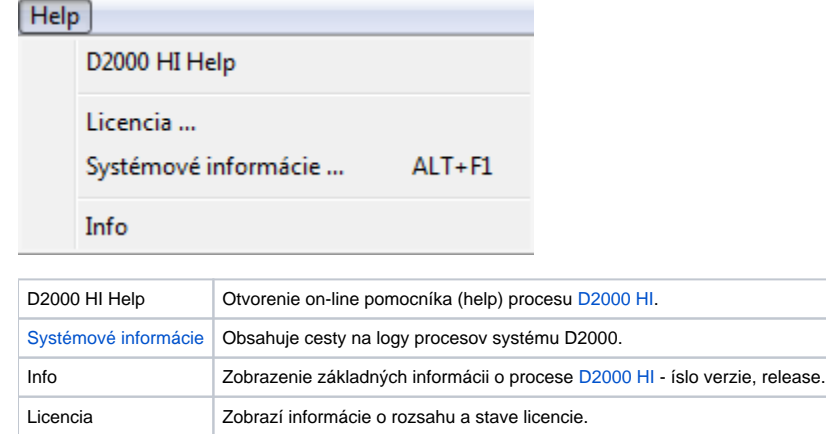

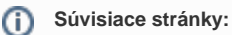

[Prostredie procesu HI](https://doc.ipesoft.com/pages/viewpage.action?pageId=17268758)